## Двухфакторная авторизация

• Для корректной работы должны быть установлены следующие модули из CPAN

## <span id="page-0-0"></span>Для корректной работы должны быть установлены следующие модули из CPAN

cpanm Authen:: OATH

Для возможности авторизации методом ОТР (2FA) надо в конфигурационном файле config.pl прописать следующие параметры:

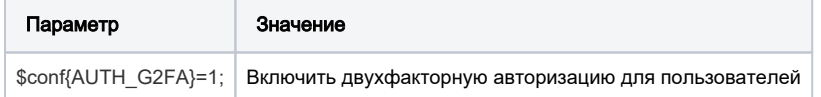

После того как вы пропишите данные параметры, вам надо добавить дополнительное поле G2FA в этом поле должен сохранятся secret key индивидуальный для пользователя, заполните данное поле ключом с символов A-Z допускается цифра 3, символы должны быть с большой буквы и в суме длина ключа должна выйти в 16 символов, иначе не все Auth клиенты для генерации кода доступа могут работать корректно, после того как в абонента будет данный секретный ключ он сможет войти в кабинет пользователя методом двухфакторной авторизации, то есть сначала он введет логин и пароль, после того как система найдет пользователя в базе она пропустить его к второму шагу подтверждения ввод кода доступа и после верного кода доступа система пропустит абонента в его кабинет.

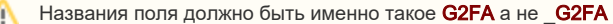

## 1) Добавления дополнительного поля

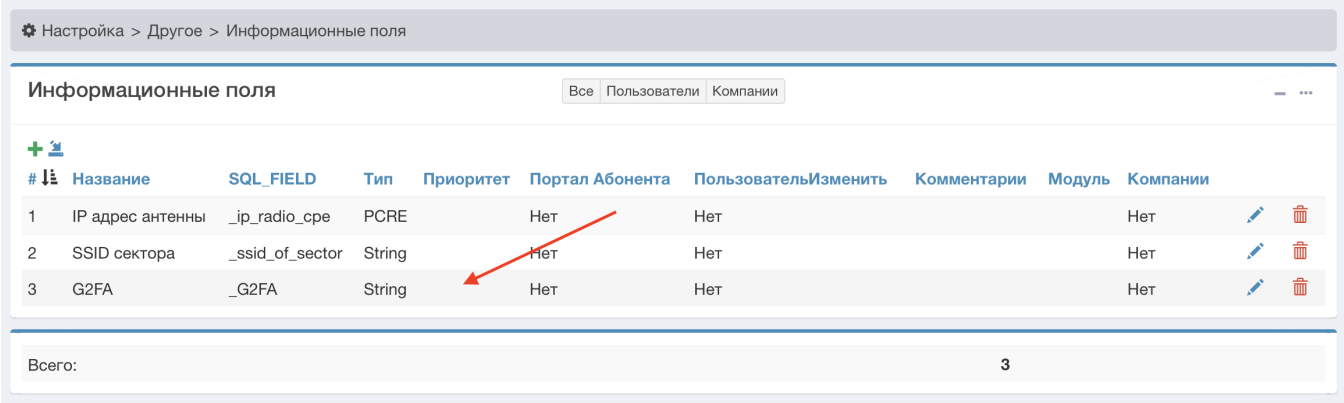

## 2) Активация пользователем

На Вкладке "Пароль", пользователь увидит штрих-код, который можно сканировати и получить PIN, который нужно ввести в поле "Код" после чего, у пользователя будет спрашивать Код при каждом входе.

Двухфакторная авторизация:

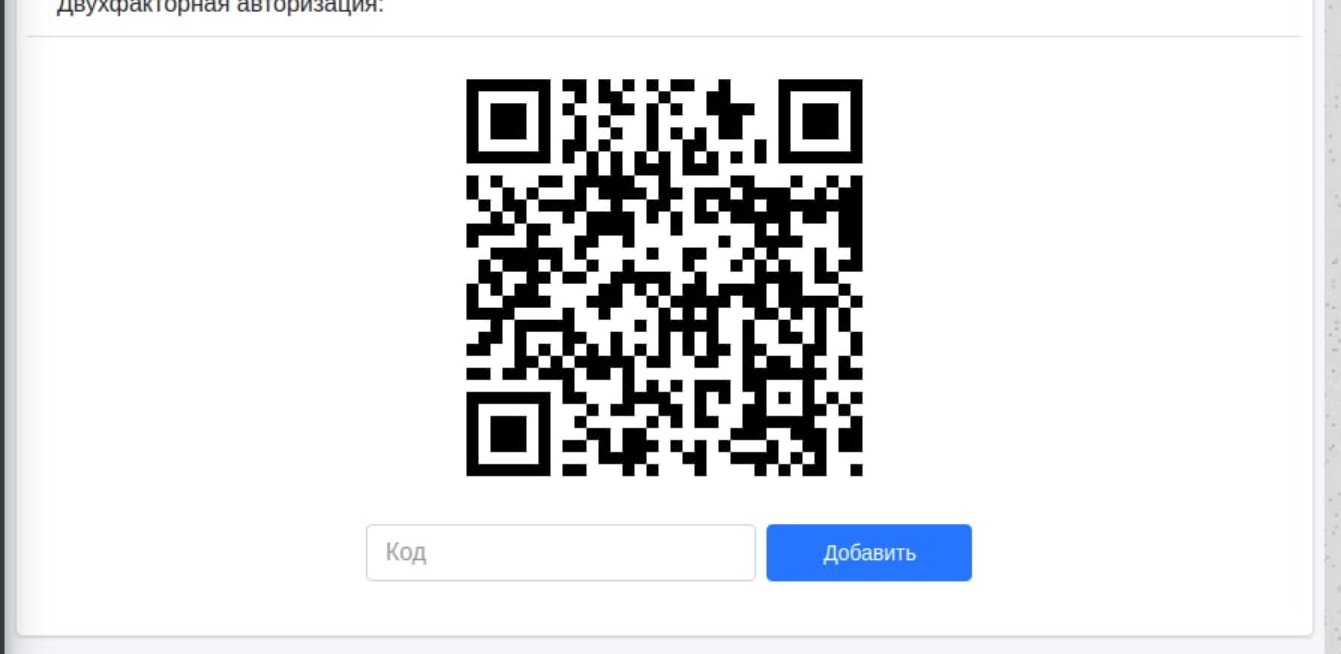

3) Авторизация

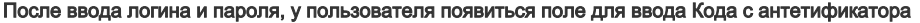

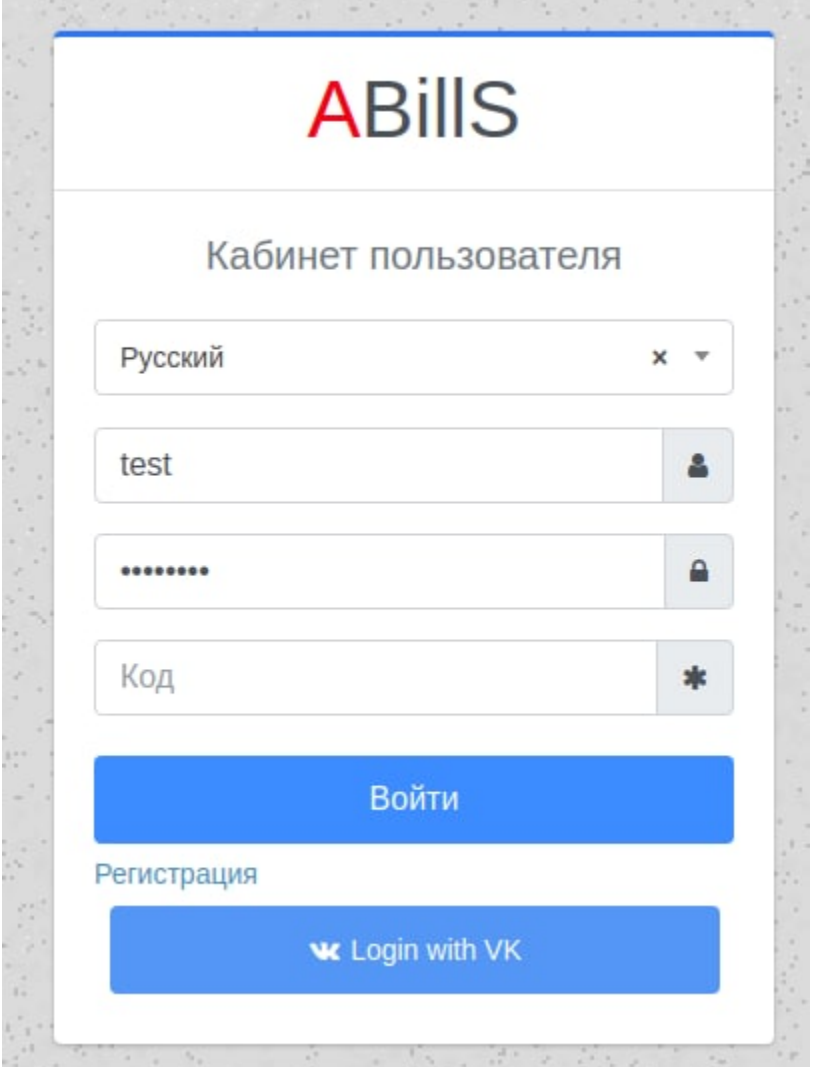

Для генерации ключей мы рекомендуем такие приложения как:

- Google Authenticator
- Microsoft Authenticator
- $\bullet$  Authy
- FreeOTP

Важно отметить что если вы добавляете нового пользователя, система автоматически не задаст ему секретный ключ

Чтобы автоматически сгенерировать ключ необходимо прописать опцию

 $\verb|Sconf{G2FA_USER_AUTH}|=1;$ 

Важно помнить что алгоритм работает на основе времени